## **Image Management Service**

## **Service Overview**

**Issue** 03 **Date** 2023-08-03

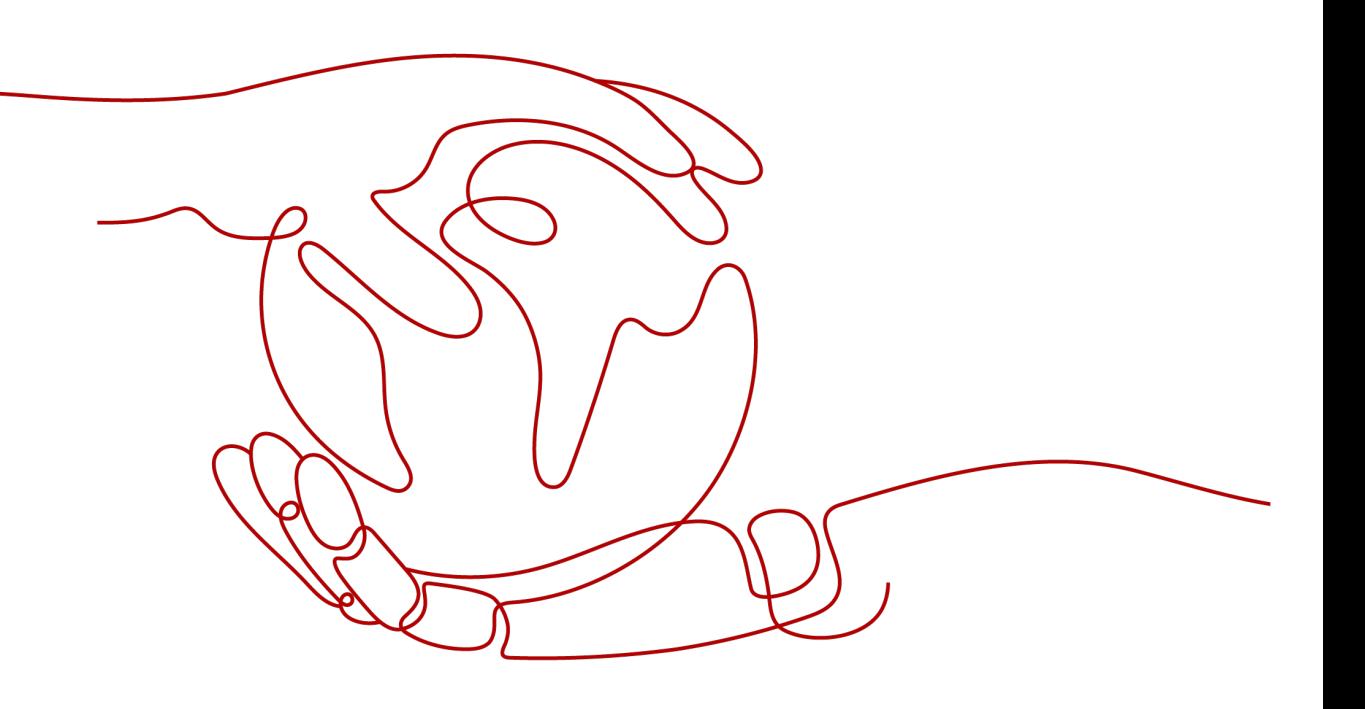

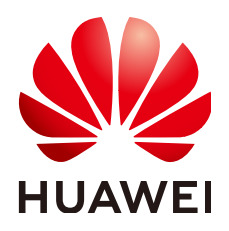

**HUAWEI TECHNOLOGIES CO., LTD.**

#### **Copyright © Huawei Technologies Co., Ltd. 2023. All rights reserved.**

No part of this document may be reproduced or transmitted in any form or by any means without prior written consent of Huawei Technologies Co., Ltd.

#### **Trademarks and Permissions**

**ND** HUAWEI and other Huawei trademarks are trademarks of Huawei Technologies Co., Ltd. All other trademarks and trade names mentioned in this document are the property of their respective holders.

#### **Notice**

The purchased products, services and features are stipulated by the contract made between Huawei and the customer. All or part of the products, services and features described in this document may not be within the purchase scope or the usage scope. Unless otherwise specified in the contract, all statements, information, and recommendations in this document are provided "AS IS" without warranties, guarantees or representations of any kind, either express or implied.

The information in this document is subject to change without notice. Every effort has been made in the preparation of this document to ensure accuracy of the contents, but all statements, information, and recommendations in this document do not constitute a warranty of any kind, express or implied.

## **Contents**

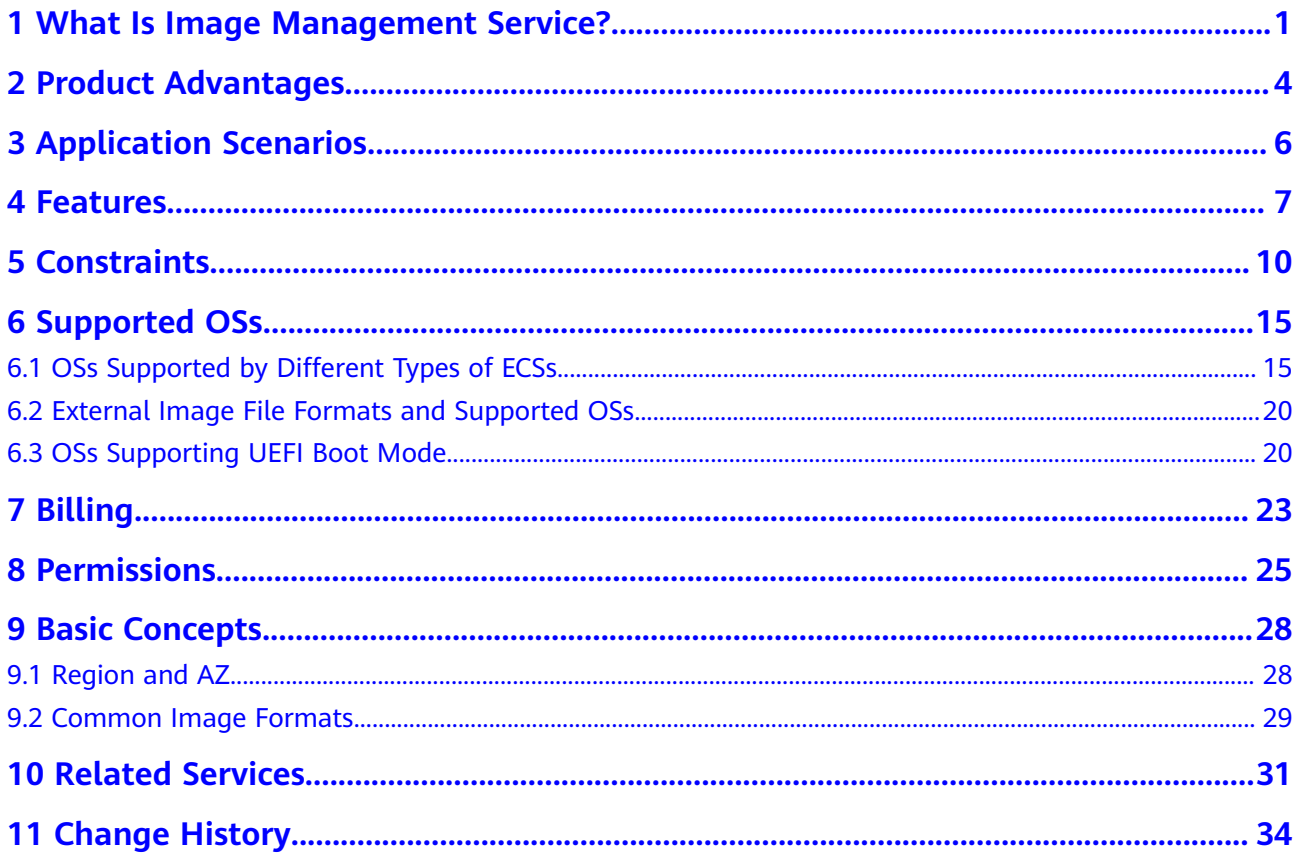

## <span id="page-3-0"></span>**1 What Is Image Management Service?**

#### **Overview**

An image is a cloud server or disk template that contains an operating system (OS), service data, or necessary software.

**[Image Management Service \(IMS\)](https://www.huaweicloud.com/eu/product/ims.html)** allows you to manage the entire lifecycle of your images. You can create ECSs or BMSs from public, private, or shared images. You can also create a private image from a cloud server or an external image file to make it easier to migrate workloads to the cloud or on the cloud.

#### **Image Types**

IMS provides public, private, and shared images. Public images are provided by the cloud platform, private images are created by users, and shared images are private images that other users shared with you.

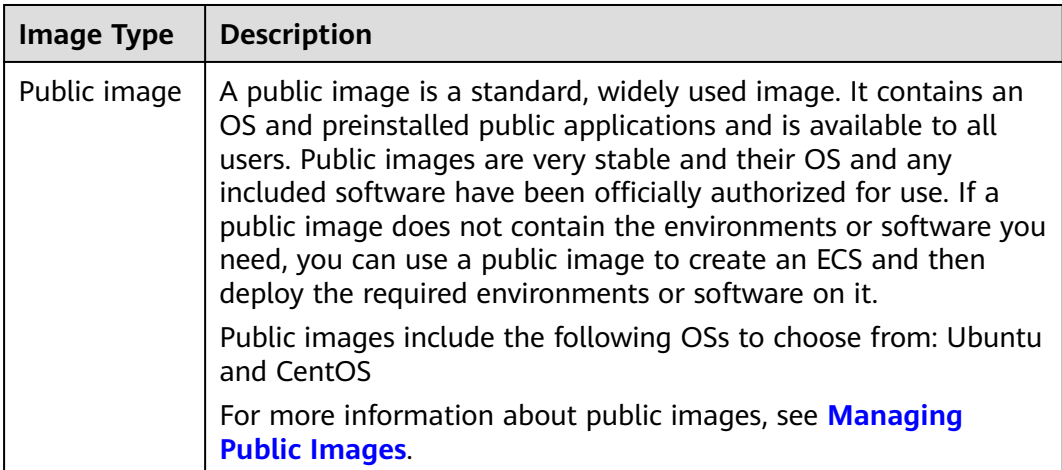

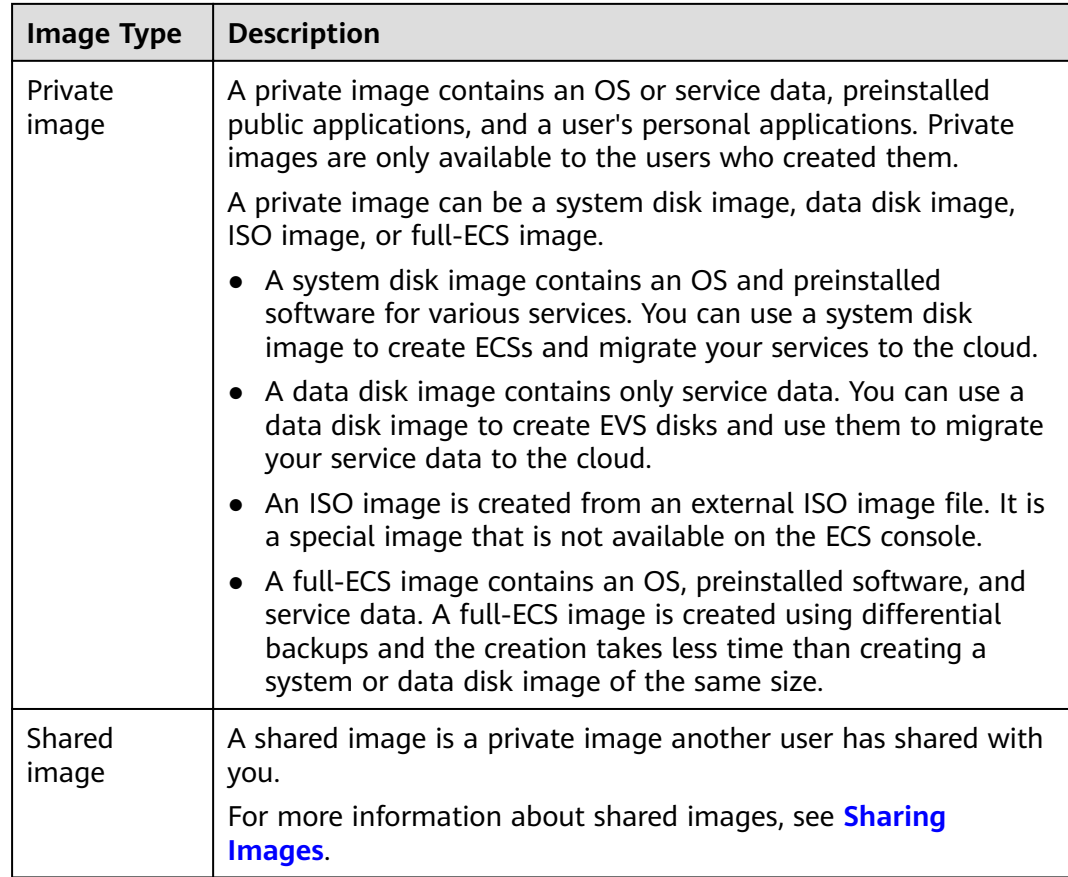

#### **IMS Functions**

IMS provides:

- Public images that contain common OSs
- Creation of a private image from an ECS or external image file
- Public image management, such as searching for images by OS type, name, or ID, and viewing the image ID, system disk size, and image features such as user data injection and disk hot swap
- Private image management, such as modifying image attributes, sharing images, and replicating images
- Creation of ECSs using an image

#### **Access Methods**

The public cloud provides a web-based service management platform (a management console). You can access the IMS service through HTTPS APIs or from the management console.

● API

If you need to integrate IMS into a third-party system for secondary development, use APIs to access the IMS service. For details, see **[Image](https://support.huaweicloud.com/eu/api-ims/ims_03_0101.html) [Management Service API Reference](https://support.huaweicloud.com/eu/api-ims/ims_03_0101.html)**.

#### ● Management console

If no integration with a third-party system is needed, use the management console. Log in to the management console and choose **Compute** > **Image Management Service** on the homepage.

If you do not have an account, sign up for one before logging in to the management console. For details about how to register an account, see **[Account Registration Process](https://support.huaweicloud.com/eu/usermanual-account/account_id_001.html)**.

# **2 Product Advantages**

<span id="page-6-0"></span>IMS provides convenient, secure, flexible, and efficient image management. Images allow you to deploy services faster, more easily and more securely.

#### **Saving Time and Effort**

- Deploying services on cloud servers is much faster and easier when you use images.
- A private image can be created from an ECS, a BMS, or an external image file. It can be a system, disk, or full-ECS image that suites your different needs.
- Private images can be transferred between accounts, regions, or cloud platforms through image sharing, replication, and export.

#### **Secure**

- Public images use mainstream OSs such as Ubuntu and CentOS. These OSs have been thoroughly tested to provide secure and stable services.
- Multiple copies of image files are stored on Object Storage Service (OBS), which provides excellent data reliability and durability.
- Private images can be encrypted for data security by using envelope encryption provided by Key Management Service (KMS).

#### **Flexible**

- You can manage images through the management console or using APIs.
- You can use a public image to deploy a general-purpose environment, or use a private image to deploy a custom environment.
- You can use IMS to migrate servers to the cloud or on the cloud, and back up server running environments.

#### **Unified**

- IMS provides a self-service platform to simplify image management and maintenance.
- IMS allows you to batch deploy and upgrade application systems, improving O&M efficiency and ensuring consistency.
- Public images comply with industry standards. Preinstalled components only include clean installs, and only kernels from well-known third-party vendors

are used to make it easier to transfer images from or to other cloud platforms.

#### **Comparison Between Image-based Deployment and Manual Deployment**

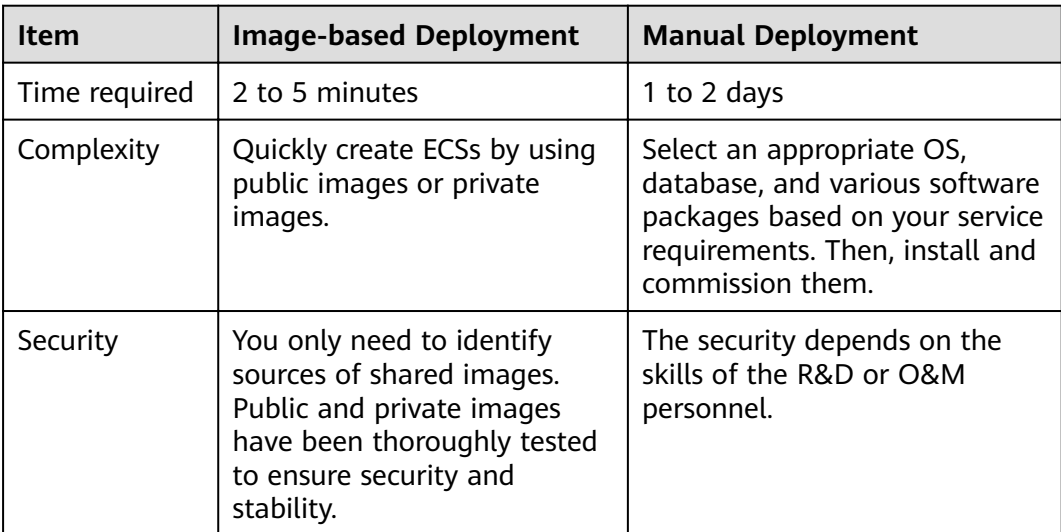

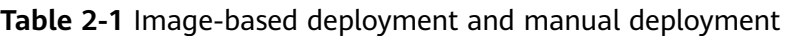

## <span id="page-8-0"></span>**3 Application Scenarios**

Migrating servers to the cloud or on the cloud

You can import local images to the cloud platform and use the images to quickly create cloud servers for service migration to the cloud. A variety of image types can be imported, including VHD, VMDK, QCOW2, and RAW.

• Deploying a specific software environment

Use shared images to quickly build custom software environments without having to manually configure environments or install any software. This is especially useful for Internet startups.

Batch deploying software environments

Prepare an ECS with an OS, the partition arrangement you prefer, and software installed to create a private image. You can use the image to create batch clones of your custom ECS.

Backing up server environments

Create an image from an ECS to back up the ECS. If the ECS breaks down due to software faults, you can use the image to restore the ECS.

# **4 Features**

#### <span id="page-9-0"></span>**Private Image Lifecycle**

After you create a private image, you can use it to create cloud servers or EVS disks. You can also share the image with other tenants. shows the lifecycle of a private image.

#### **Features**

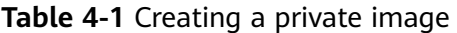

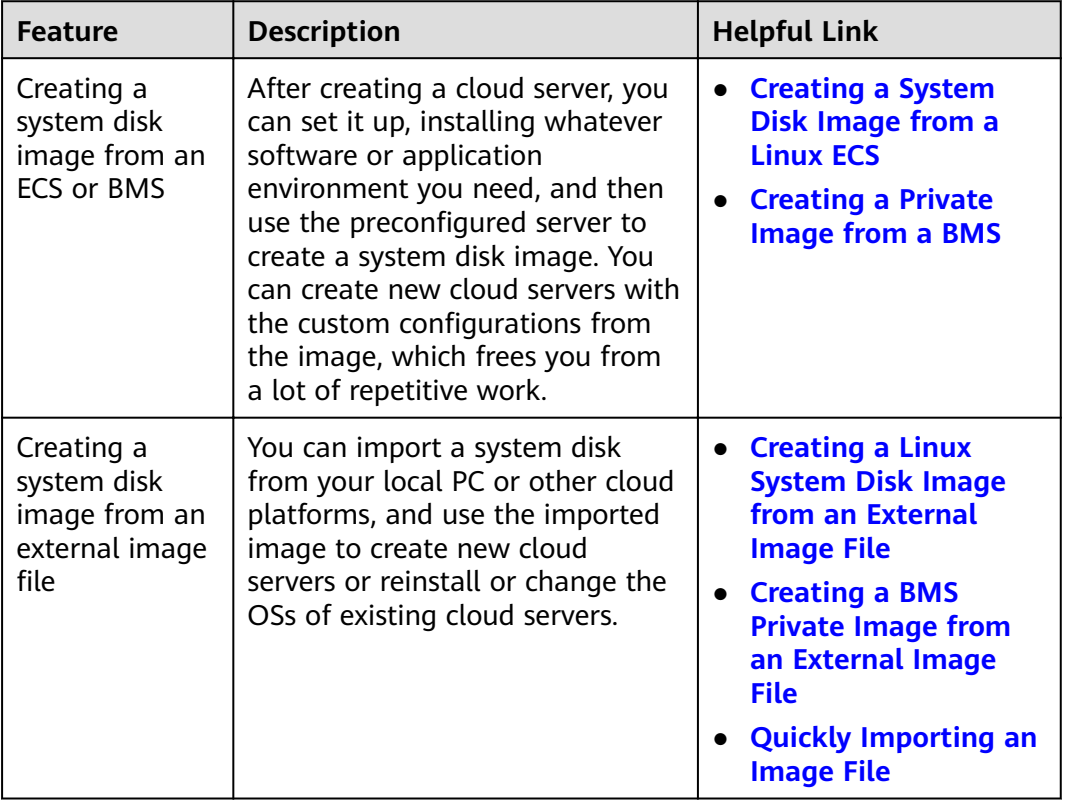

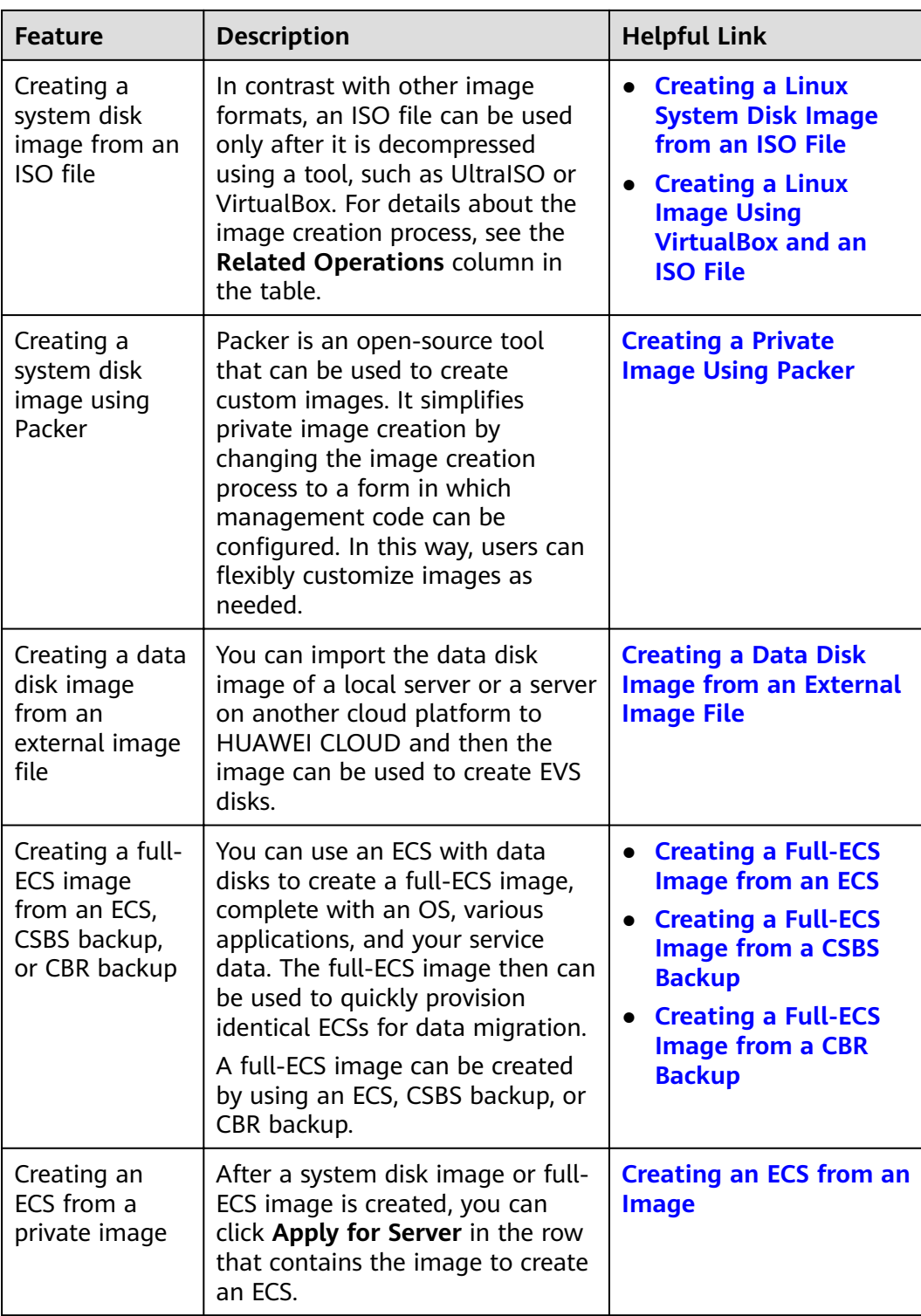

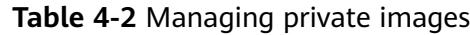

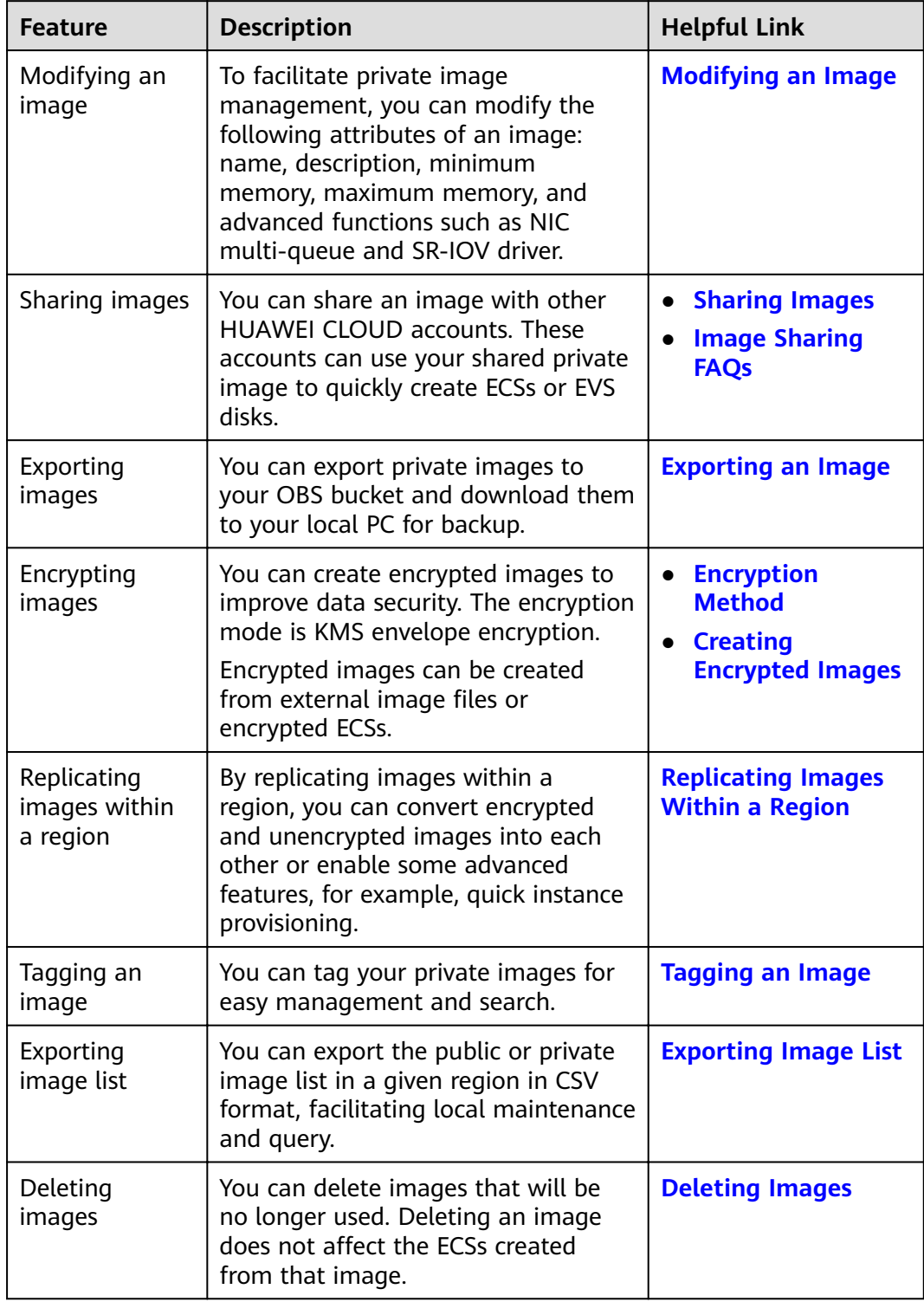

# **5 Constraints**

<span id="page-12-0"></span>This section describes the constraints on using IMS.

- **Creating a private image**
- **[Importing a private image](#page-13-0)**
- **[Sharing images](#page-14-0)**
- **[Replicating an image](#page-14-0)**
- **[Exporting an image](#page-15-0)**
- **[Encrypting an image](#page-15-0)**
- **[Deleting images](#page-15-0)**
- **[Creating cloud servers from an image](#page-15-0)**
- **[Tagging an image](#page-15-0)**

#### **Table 5-1** Constraints on creating a private image

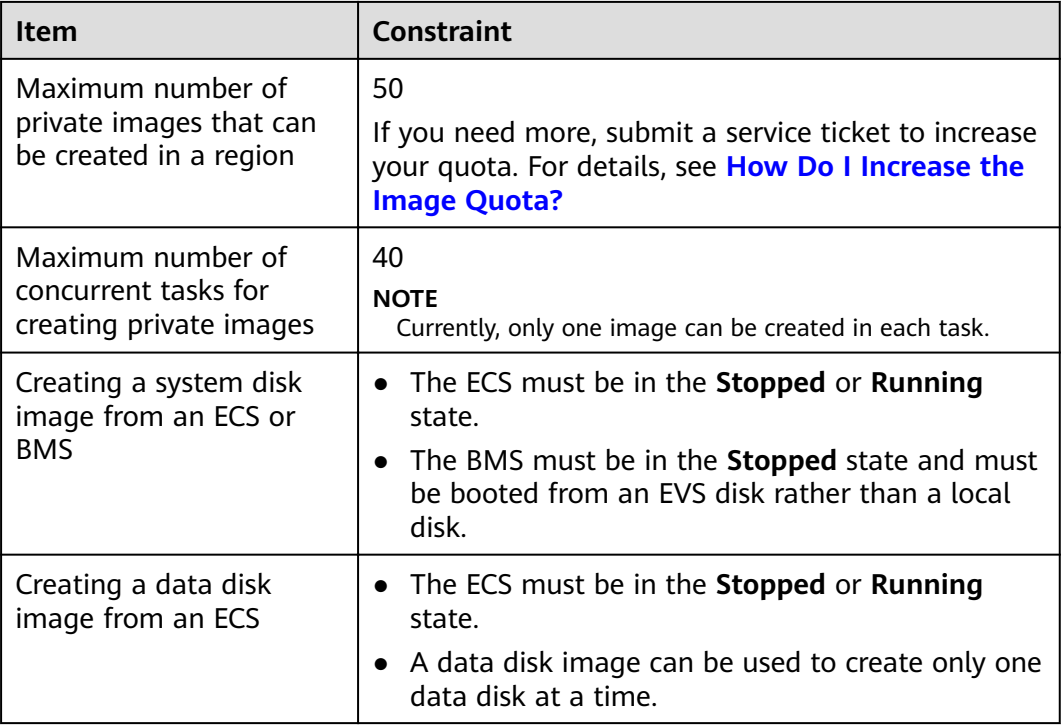

<span id="page-13-0"></span>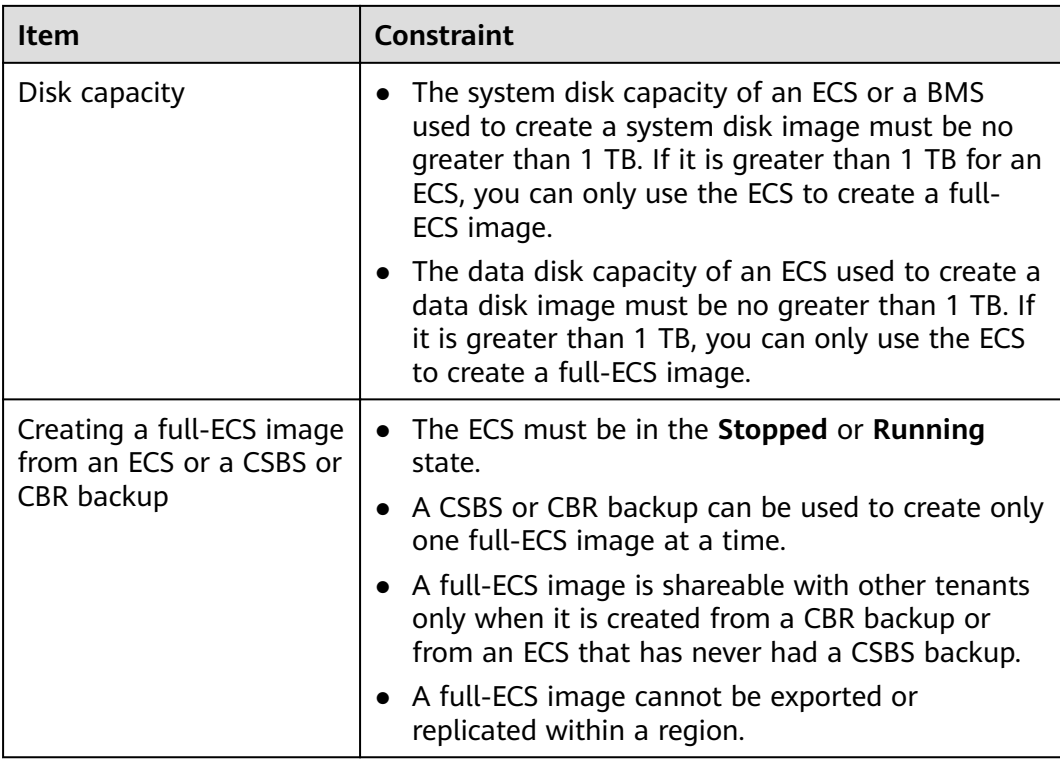

#### **Table 5-2** Constraints on importing a private image

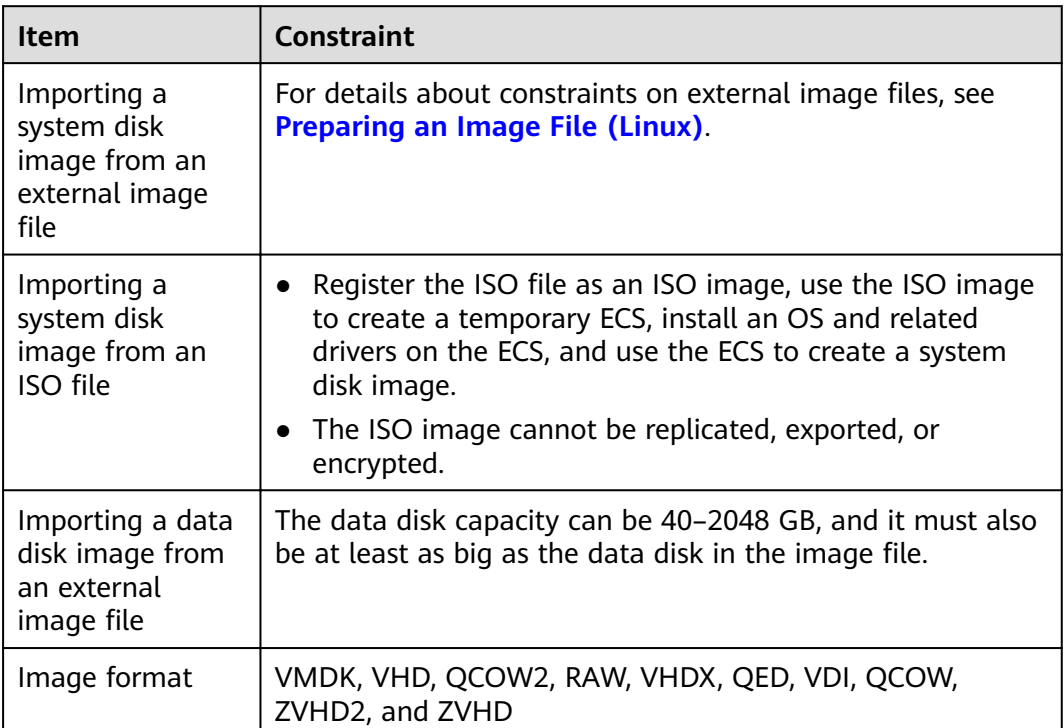

<span id="page-14-0"></span>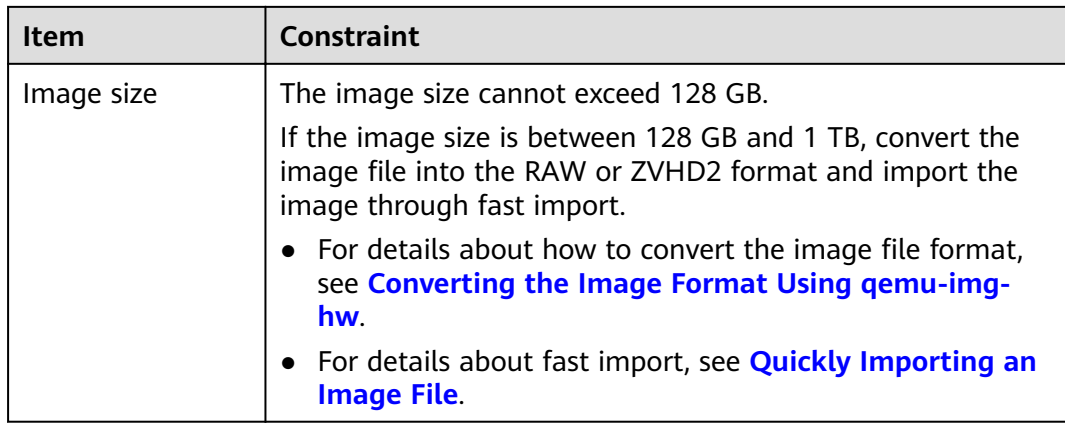

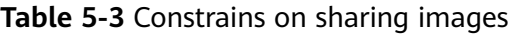

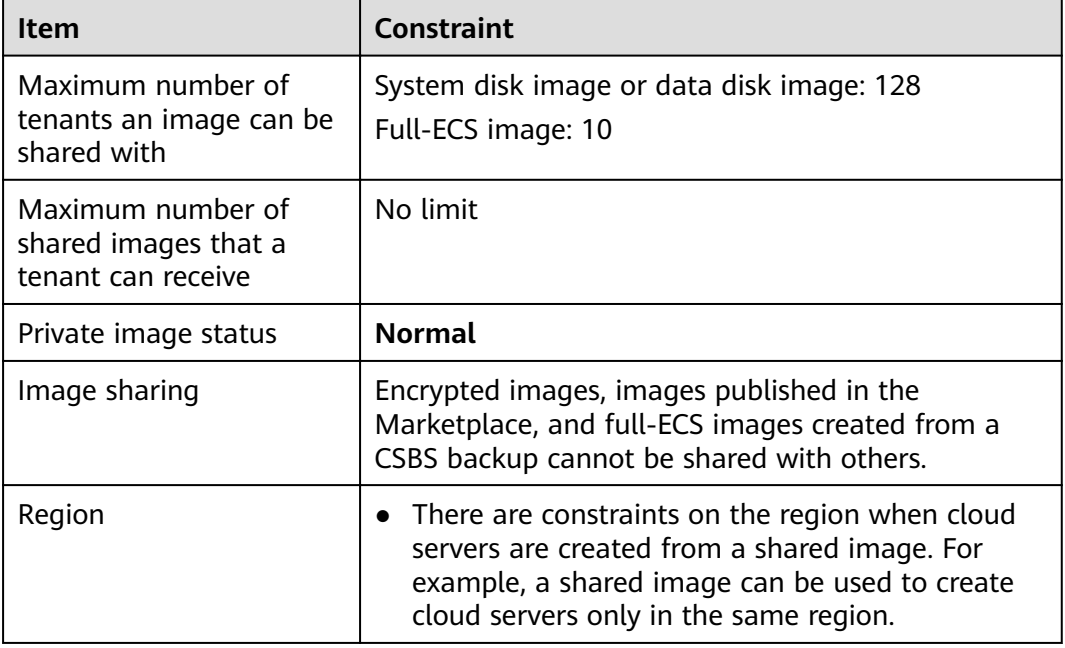

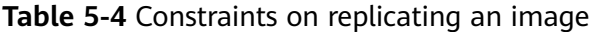

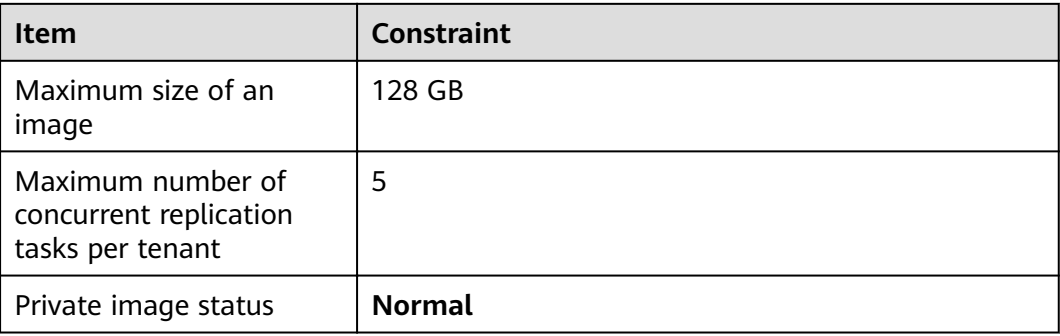

<span id="page-15-0"></span>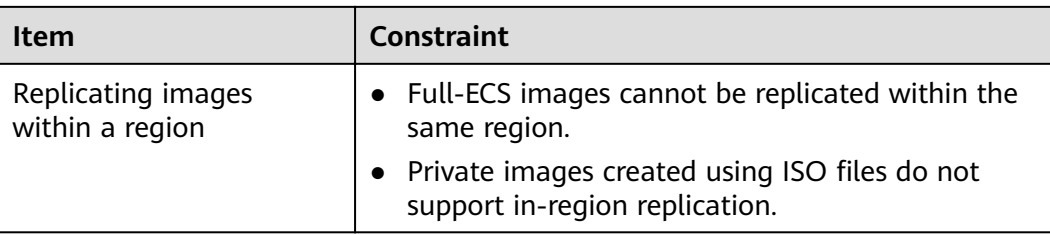

#### **Table 5-5** Constraints on exporting an image

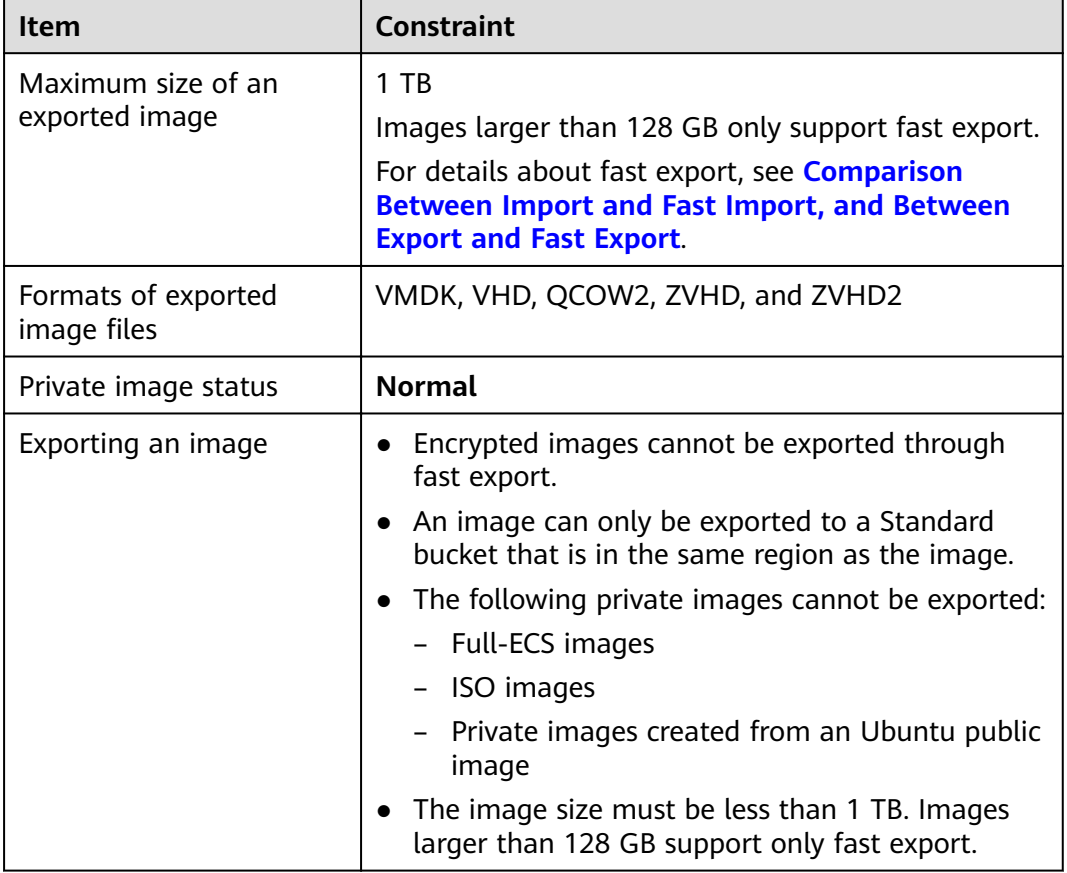

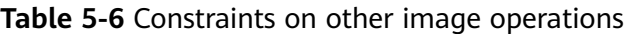

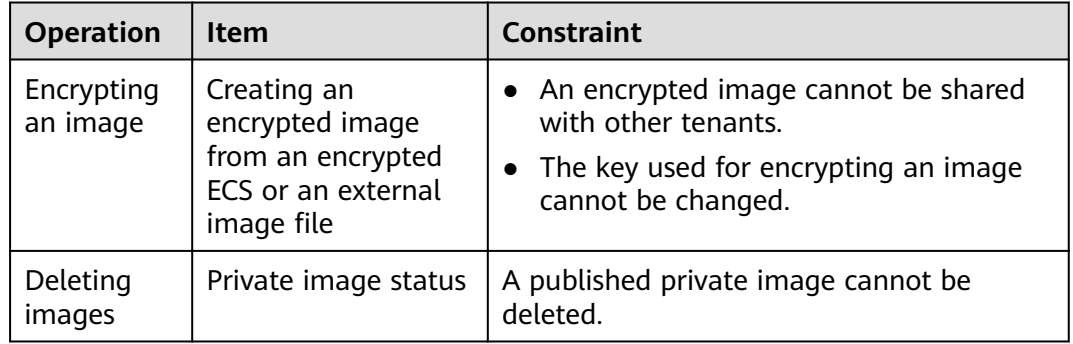

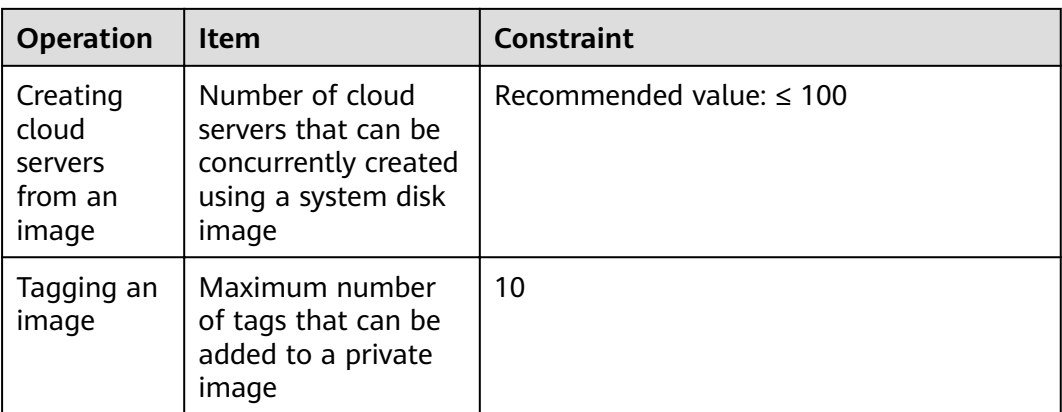

#### **Other Constraints**

- If an ECS is frozen due to overdue payment, it cannot be used to create a private image. You must renew the ECS before using it to create a private image.
- A private image created from an x86 ECS cannot be used to create a Kunpeng ECS or change the OS of a Kunpeng ECS.
- When you use an external image file to create a private image and select **x86** for **Architecture**, the private image cannot be used to create a Kunpeng ECS or change the OS of a Kunpeng ECS.
- A private image containing a 32-bit OS cannot be used to create an ECS with larger than 4 GB of memory because the total available address space for a 32-bit OS is 4 GB.

# **6 Supported OSs**

## <span id="page-17-0"></span>**6.1 OSs Supported by Different Types of ECSs**

This section describes the OSs supported by different types of ECSs.

- **x86 ECSs**
- **[Kunpeng ECSs](#page-21-0)**

#### **x86 ECSs**

- **[Table 6-1](#page-18-0)** lists the OSs supported by the following ECSs: General-purpose T6 General computing S2, S3, S6, SN3 General computing-plus C3, C6 Memory-optimized M2, M3, M6 High-performance computing HC2, H3 Disk-intensive D2, D3, D6
- **[Table 6-2](#page-19-0)** lists the OSs supported by the following ECSs: General computing-plus C3ne, C6, C6s Memory-optimized M3ne
- **[Table 6-3](#page-20-0)** lists the OSs supported by the following ECSs: Large-memory E3
- **[Table 6-4](#page-21-0)** lists the OSs supported by the following ECSs: Ultra-high I/O I3, IR3
- For the OSs supported by GPU-accelerated ECSs, see the GPU product description.

#### <span id="page-18-0"></span> $\Box$  Note

- It is recommended that you use the official OS release versions. Do not tailor or customize the release versions, or problems may occur.
- OS vendors do not always update OS release versions regularly. Some versions are no longer maintained, and these deprecated versions no longer receive security patches. Ensure that you read the update notifications from OS vendors and update your OS so that it runs properly.

#### **Table 6-1** Supported OS versions

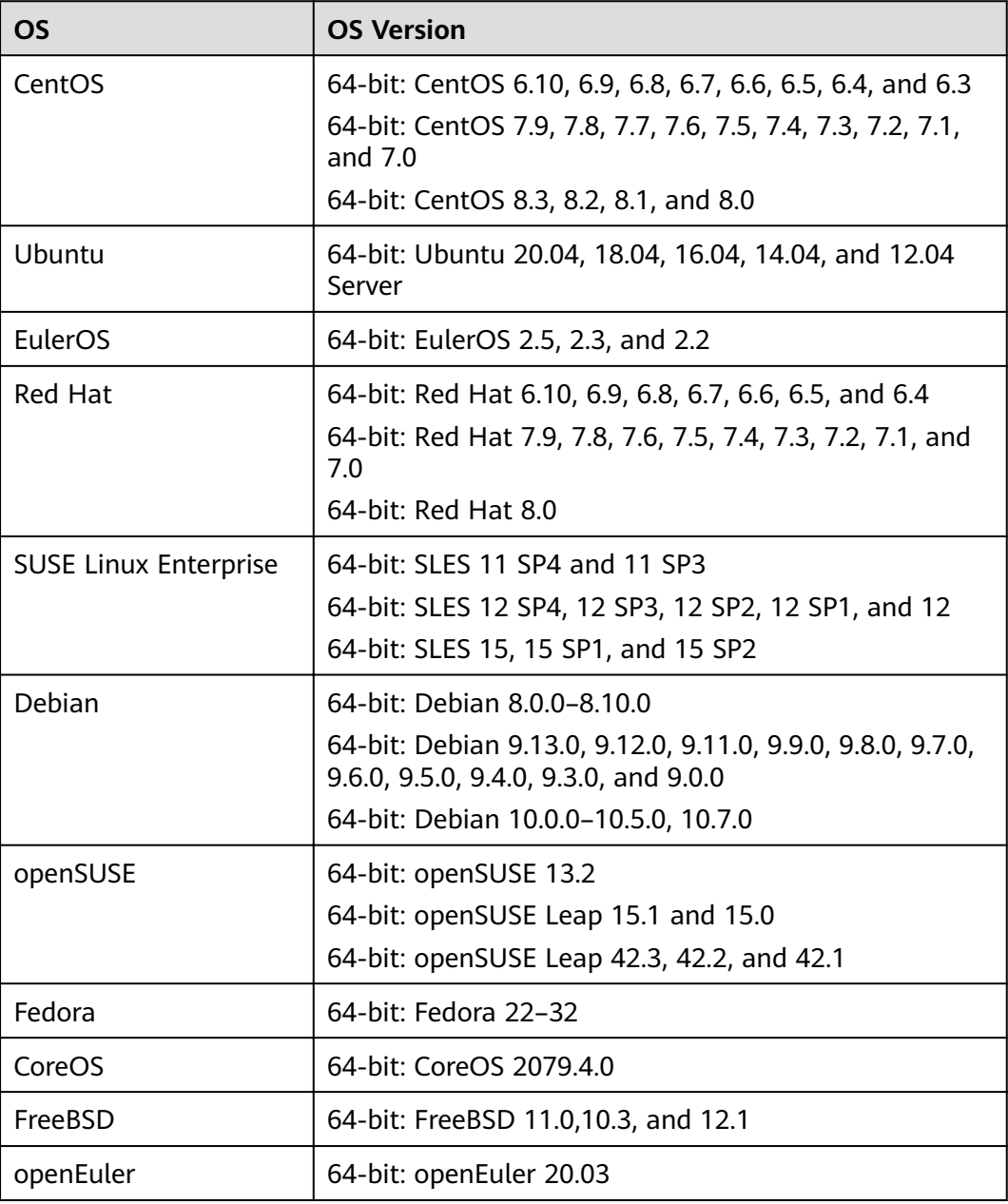

| <b>OS</b>                    | <b>OS Version</b>                                                                                   |
|------------------------------|----------------------------------------------------------------------------------------------------|
| CentOS                       | 64-bit:<br>CentOS <sub>6</sub><br>CentOS <sub>7</sub><br>CentOS 8                                   |
| Ubuntu                       | 64-bit:<br>Ubuntu 14.04 Server<br>Ubuntu 16.04 Server<br>Ubuntu 18.04 Server<br>Ubuntu 20.04 Server |
| EulerOS                      | 64-bit:<br>EulerOS 2.2<br>EulerOS 2.3<br>EulerOS 2.5                                                |
| Red Hat                      | 64-bit:<br>Red Hat 6<br>Red Hat 7                                                                   |
| <b>SUSE Linux Enterprise</b> | 64-bit:<br><b>SLES 11</b><br><b>SLES 12</b>                                                         |
| Debian                       | 64-bit:<br>Debian 8<br>Debian 9                                                                     |
| openSUSE                     | 64-bit:<br>openSUSE 15.0<br>openSUSE 15.1                                                           |
| Fedora                       | 64-bit:<br>Fedora 2x                                                                                |
| openEuler                    | 64-bit:<br>openEuler 20.03                                                                          |

<span id="page-19-0"></span>**Table 6-2** Supported OS versions

| <b>OS</b>                    | <b>OS Version</b>   |
|------------------------------|---------------------|
| CentOS                       | 64-bit:             |
|                              | CentOS <sub>6</sub> |
|                              | CentOS <sub>7</sub> |
|                              | CentOS 8            |
| Ubuntu                       | 64-bit:             |
|                              | Ubuntu 14.04 Server |
|                              | Ubuntu 16.04 Server |
|                              | Ubuntu 18.04 Server |
|                              | Ubuntu 20.04 Server |
| EulerOS                      | 64-bit:             |
|                              | EulerOS 2.2         |
|                              | EulerOS 2.3         |
|                              | EulerOS 2.5         |
| Red Hat                      | 64-bit:             |
|                              | Red Hat 6           |
|                              | Red Hat 7           |
| <b>SUSE Linux Enterprise</b> | 64-bit:             |
|                              | <b>SLES 11</b>      |
|                              | <b>SLES 12</b>      |
|                              | <b>SLES 15</b>      |
| Debian                       | 64-bit:             |
|                              | Debian 8            |
|                              | Debian 9            |
|                              | Debian 10           |
| openSUSE                     | 64-bit:             |
|                              | openSUSE 15.0       |
|                              | openSUSE 15.1       |
| Fedora                       | 64-bit:             |
|                              | Fedora 2x           |
|                              | Fedora 3x           |
| openEuler                    | 64-bit:             |
|                              | openEuler 20.03     |

<span id="page-20-0"></span>**Table 6-3** Supported OS versions

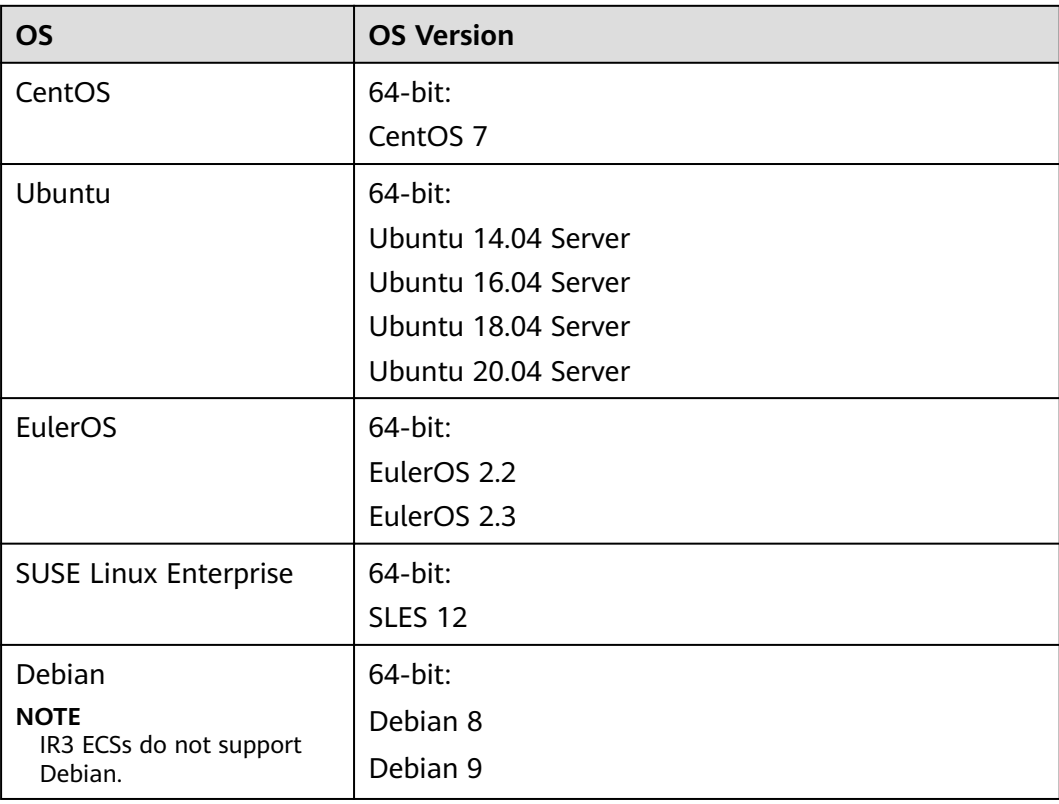

<span id="page-21-0"></span>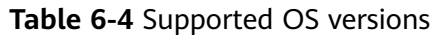

### **Kunpeng ECSs**

**Table 6-5** lists the OSs supported by the following ECSs:

- Kunpeng general computing-plus KC1
- Kunpeng memory-optimized KM1

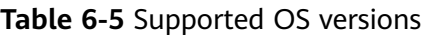

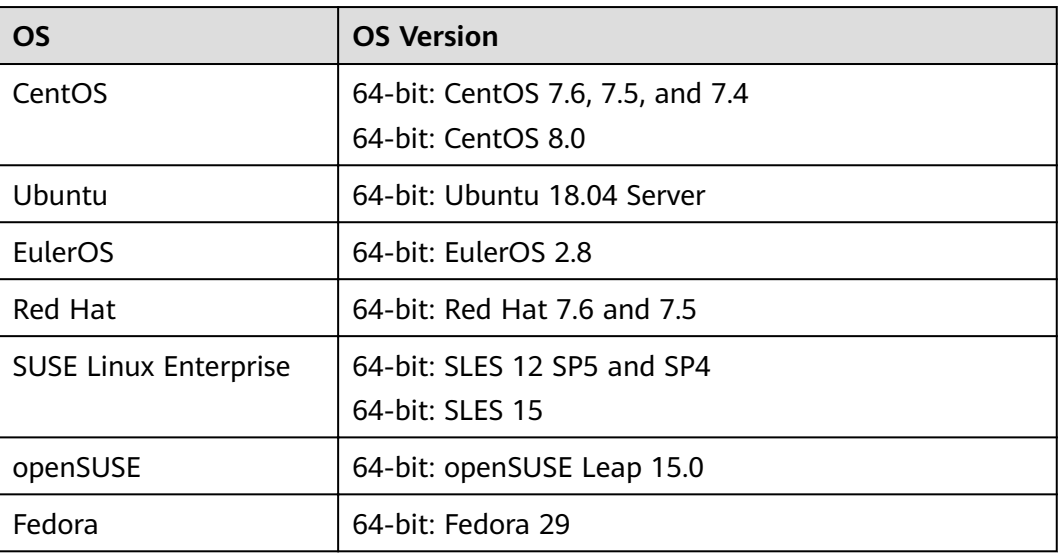

<span id="page-22-0"></span>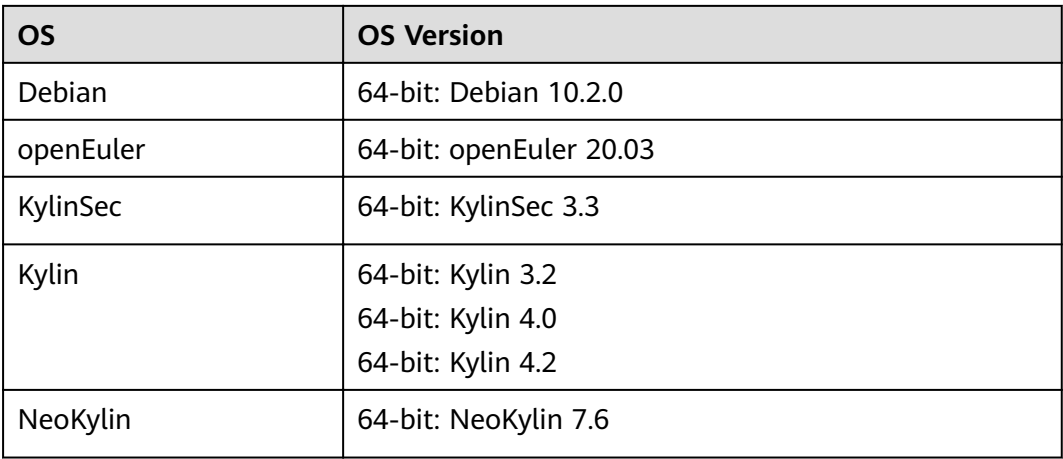

## **6.2 External Image File Formats and Supported OSs**

#### **External File Formats**

Image files in VMDK, VHD, QCOW2, RAW, VHDX, QED, VDI, QCOW, ISO, ZVHD2, or ZVHD format can be used to create private images. Select whichever format best meeting your requirements.

#### **Supported OSs**

When you upload an external image file to an OBS bucket on the management console, the OS contained in the image file will be checked.

If the OS cannot be identified or is not supported:

● For Linux, **Other\_Linux (64\_bit)** or **Other\_Linux (32\_bit)** will be selected during image registration.

#### **Related Operations**

For how to upload external image files, see **[Uploading an External Image File](https://support.huaweicloud.com/eu/usermanual-ims/ims_01_0205.html) [\(Windows\)](https://support.huaweicloud.com/eu/usermanual-ims/ims_01_0205.html)** and **[Uploading an External Image File \(Linux\)](https://support.huaweicloud.com/eu/usermanual-ims/ims_01_0210.html)**.

After an external image file is successfully uploaded, you can register this image fià as a private image on the cloud platform. For details, see **[Registering an](https://support.huaweicloud.com/eu/usermanual-ims/ims_01_0206.html) [External Image File as a Private Image \(Windows\)](https://support.huaweicloud.com/eu/usermanual-ims/ims_01_0206.html)** and **[Registering an](https://support.huaweicloud.com/eu/usermanual-ims/ims_01_0211.html) [External Image File as a Private Image \(Linux\)](https://support.huaweicloud.com/eu/usermanual-ims/ims_01_0211.html)**.

### **6.3 OSs Supporting UEFI Boot Mode**

The ECS boot mode can be BIOS or UEFI. For details about the differences between them, see How Is BIOS Different from UEFI?

**[Table 6-6](#page-23-0)** lists the OSs that support the UEFI boot mode.

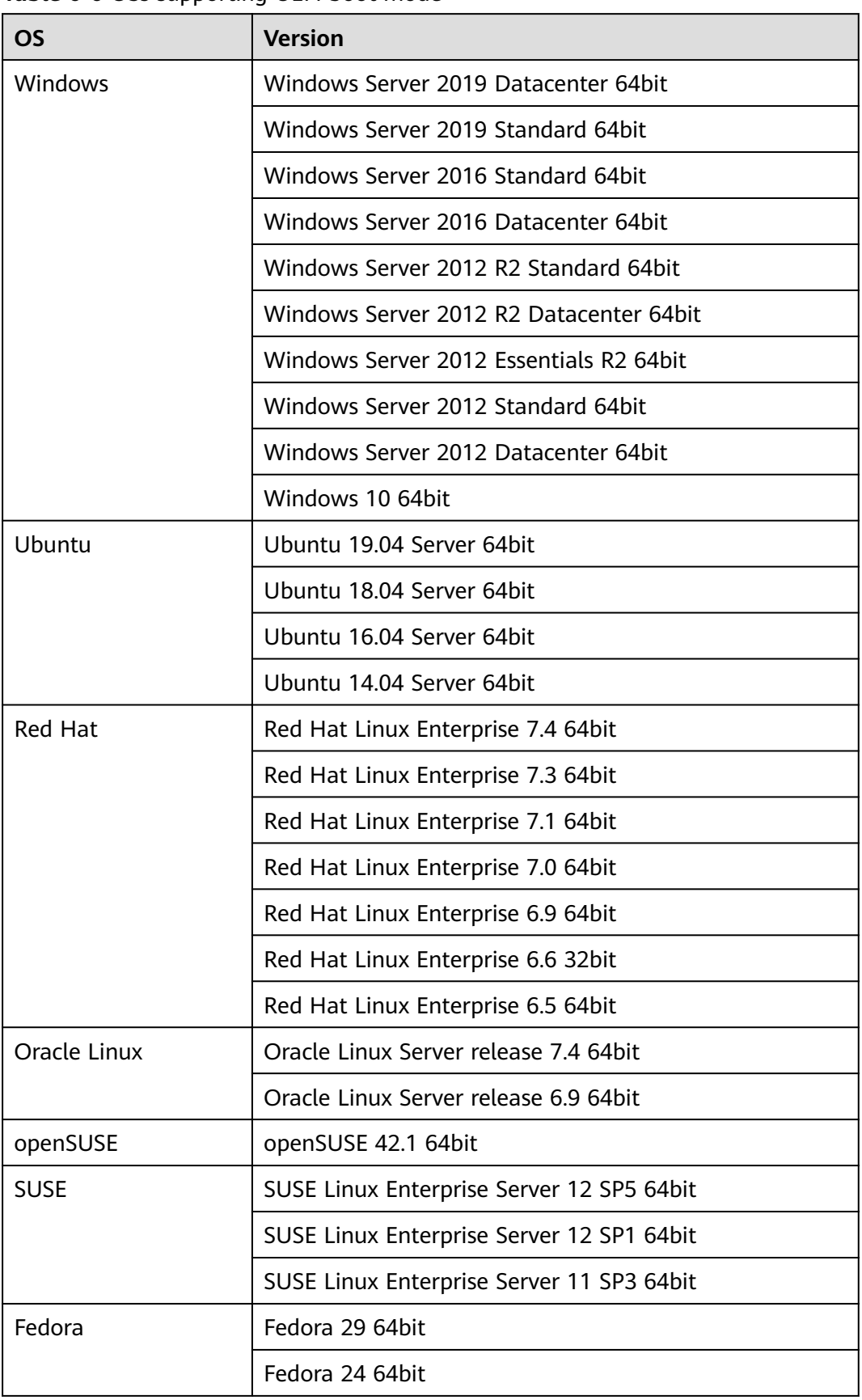

<span id="page-23-0"></span>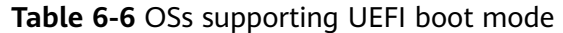

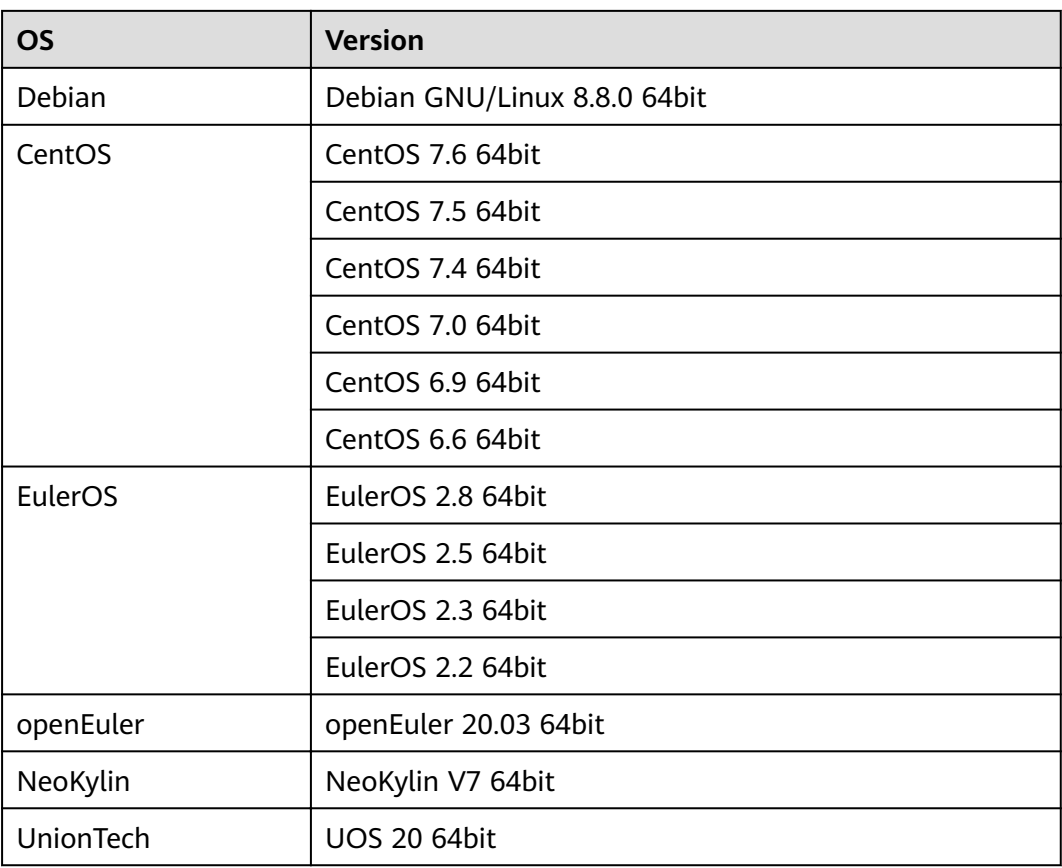

# **7 Billing**

### <span id="page-25-0"></span>**Billing of Different Image Types**

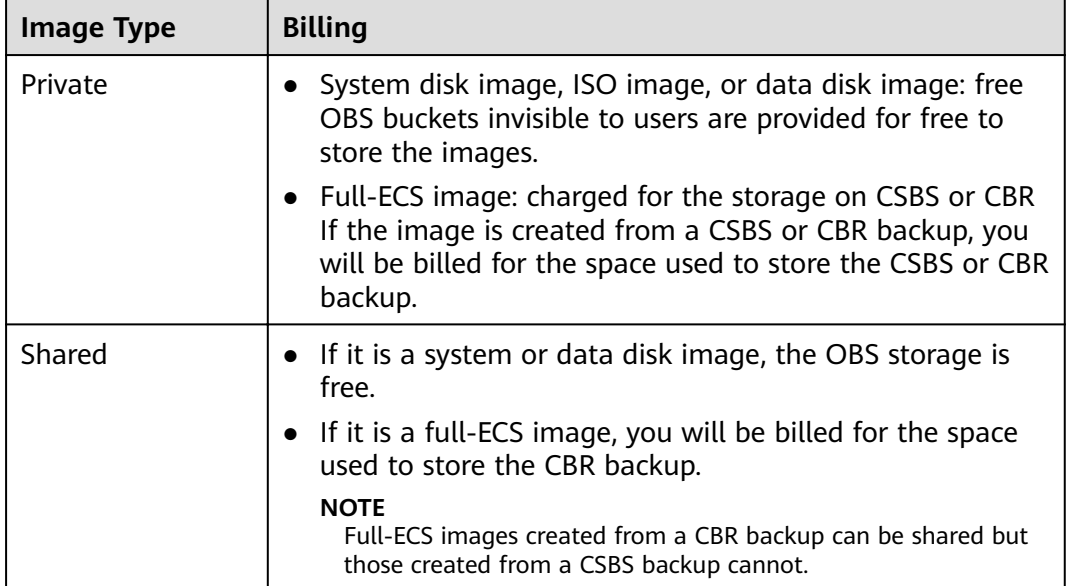

### **Billing of Private Image Operations**

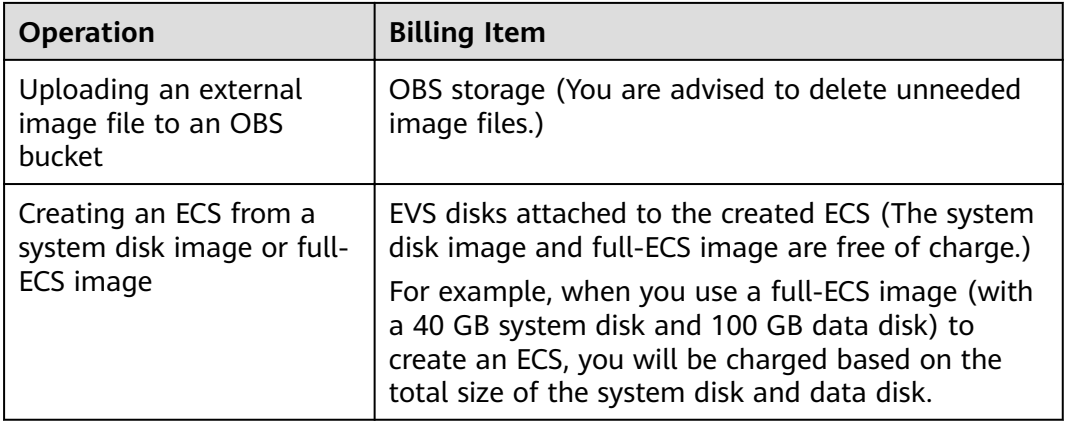

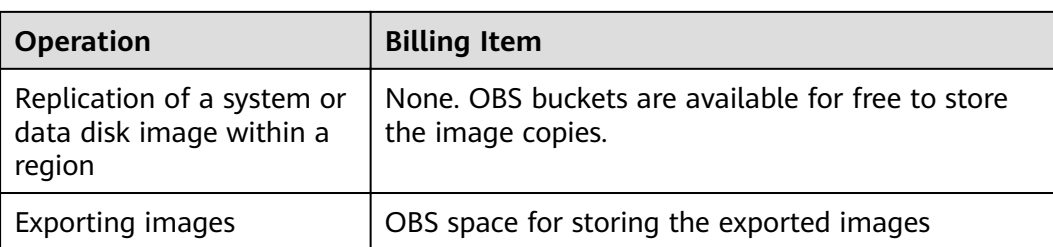

#### **Reference**

- For OBS pricing details, see **[OBS Pricing Details](https://www.huaweicloud.com/eu/pricing/index.html?tab=detail#/obs)**.
- For CSBS pricing details, see **[CSBS Pricing Details](https://www.huaweicloud.com/eu/pricing/index.html?tab=detail#/csbs)**.
- For CBR pricing details, see **[CBR Pricing Details](https://www.huaweicloud.com/eu/pricing/index.html?tab=detail#/cbr)**.
- For EVS pricing details, see **[EVS Pricing Details](https://www.huaweicloud.com/eu/pricing/index.html?tab=detail#/evs)**.

## **8 Permissions**

<span id="page-27-0"></span>If you need to assign different permissions to personnel in your enterprise to access your IMS resources, Identity and Access Management (IAM) is a good choice for fine-arained permissions management. IAM provides identity authentication, permissions management, and access control, helping you secure access to your resources.

With IAM, you can create IAM users and assign permissions to control their access to specific resources. For example, if you want some software developers in your enterprise to use IMS resources but do not want them to delete the resources or perform any other high-risk operations, you can create IAM users and grant permission to use the resources but not permission to delete them.

If your account does not require individual IAM users for permissions management, you can skip this section.

IAM is a free service. You pay only for the resources in your account. For more information about IAM, see **[What Is IAM?](https://support.huaweicloud.com/eu/productdesc-iam/iam_01_0026.html)**

#### **IMS Permissions**

New IAM users do not have any permissions assigned by default. You need to first add them to one or more groups and attach policies or roles to these groups. The users then inherit permissions from the groups and can perform specified operations on cloud services based on the permissions they have been assigned.

IMS is a project-level service deployed for specific regions. When you set **Scope** to **Region-specific projects** and select the specified projects in the specified regions, the users only have permissions for IMS resources in the selected projects. If you set **Scope** to **All resources**, the users have permissions for IMS resources in all region-specific projects. When accessing IMS, the users need to switch to the authorized region.

You can grant permissions by using roles and policies.

Roles: A coarse-grained authorization strategy provided by IAM to assign permissions based on users' job responsibilities. Only a limited number of service-level roles are available for authorization. Cloud services depend on each other. When you grant permissions using roles, you also need to attach any existing role dependencies. Roles are not ideal for fine-grained authorization and least privilege access.

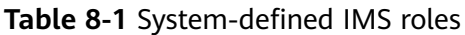

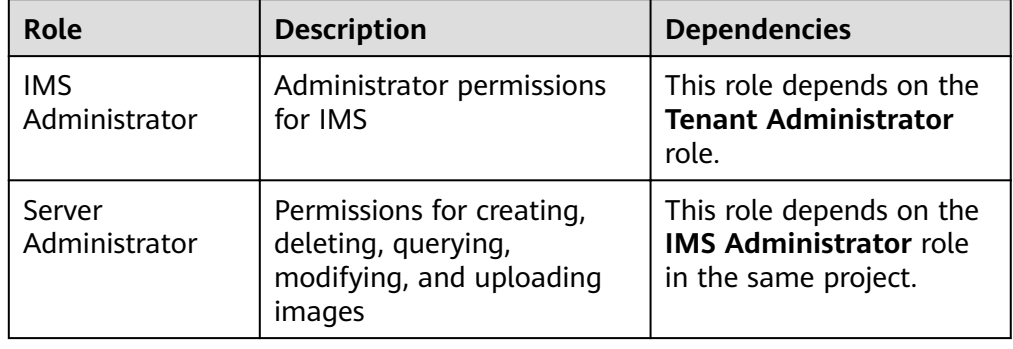

Policies (recommended): A fine-grained authorization strategy that defines permissions required to perform operations on specific cloud resources under certain conditions. This type of authorization is more flexible and is ideal for least privilege access. For example, you can grant users only the permission to manage IMS resources of a certain type.

A majority of fine-grained policies contain permissions for specific APIs, and permissions are defined using API actions. For the API actions supported by IMS, see **[Permissions and Supported Actions](https://support.huaweicloud.com/eu/api-ims/ims_03_appendix_04.html)**.

| <b>Policy</b>         | <b>Description</b>                                                                        | <b>Dependencies</b> |
|-----------------------|-------------------------------------------------------------------------------------------|---------------------|
| <b>IMS FullAccess</b> | All permissions for IMS                                                                   | None                |
| IMS<br>ReadOnlyAccess | Read-only permissions for IMS.<br>Users with these permissions can<br>only view IMS data. | <b>None</b>         |

**Table 8-2** System-defined policies for IMS

**Table 8-3** lists the common operations supported by system-defined permissions for IMS.

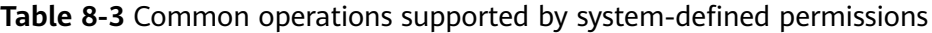

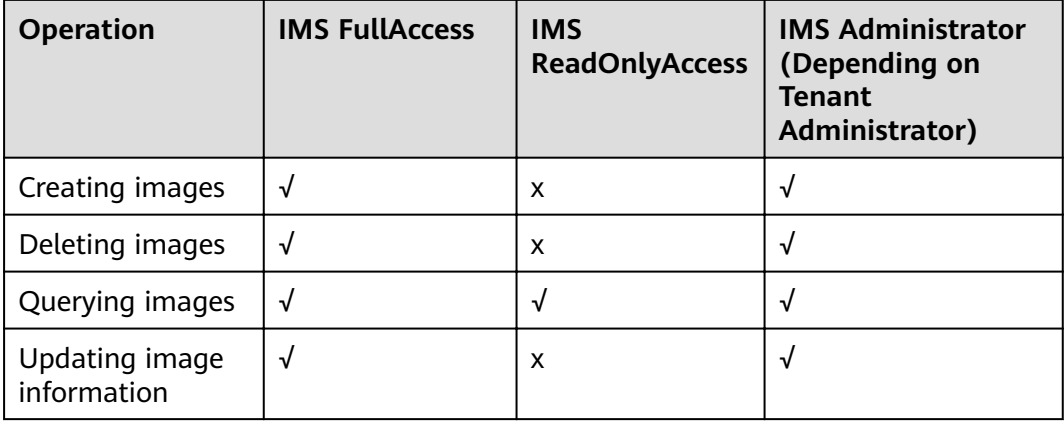

### **Helpful Links**

● **[What Is IAM?](https://support.huaweicloud.com/eu/productdesc-iam/iam_01_0026.html)**

## **9 Basic Concepts**

## <span id="page-30-0"></span>**9.1 Region and AZ**

#### **Concept**

A region and availability zone (AZ) identify the location of a data center. You can create resources in a specific region and AZ.

- Regions are divided based on geographical location and network latency. Public services, such as Elastic Cloud Server (ECS), Elastic Volume Service (EVS), Object Storage Service (OBS), Virtual Private Cloud (VPC), Elastic IP (EIP), and Image Management Service (IMS), are shared within the same region. Regions are classified into universal regions and dedicated regions. A universal region provides universal cloud services for common tenants. A dedicated region provides specific services for specific tenants.
- An AZ contains one or more physical data centers. Each AZ has independent cooling, fire extinguishing, moisture-proof, and electricity facilities. Within an AZ, computing, network, storage, and other resources are logically divided into multiple clusters. to support high-availability systems.

#### **Selecting a Region**

If your target users are in Europe, select the **EU-Dublin** region.

#### **Selecting an AZ**

When deploying resources, consider your applications' requirements on disaster recovery (DR) and network latency.

- For high DR capability, deploy resources in different AZs within the same region.
- For lower network latency, deploy resources in the same AZ.

## <span id="page-31-0"></span>**9.2 Common Image Formats**

IMS supports multiple image formats, but the system uses ZVHD or ZVHD2 by default.

**Table 9-1** lists the common image formats.

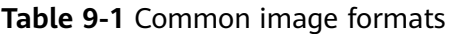

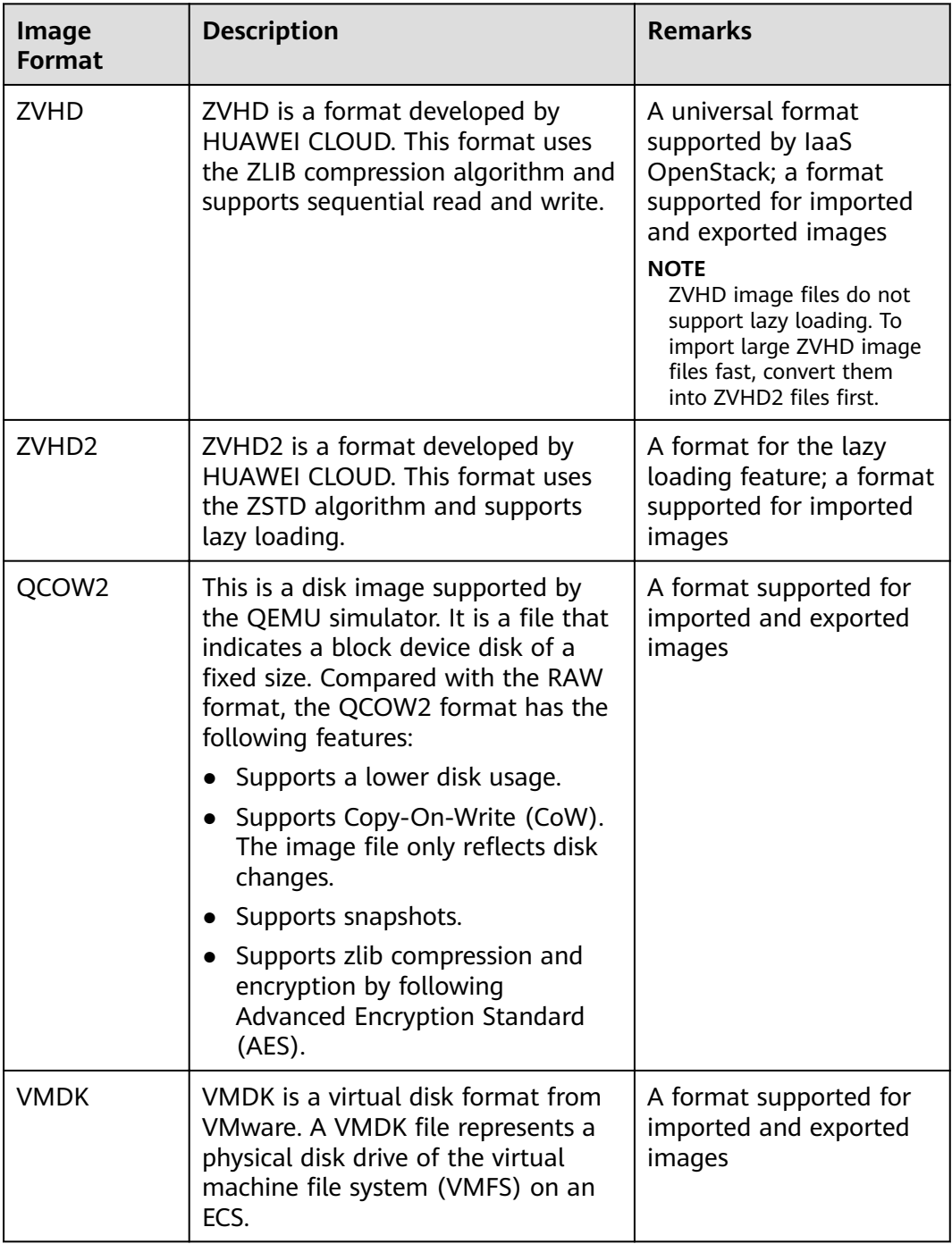

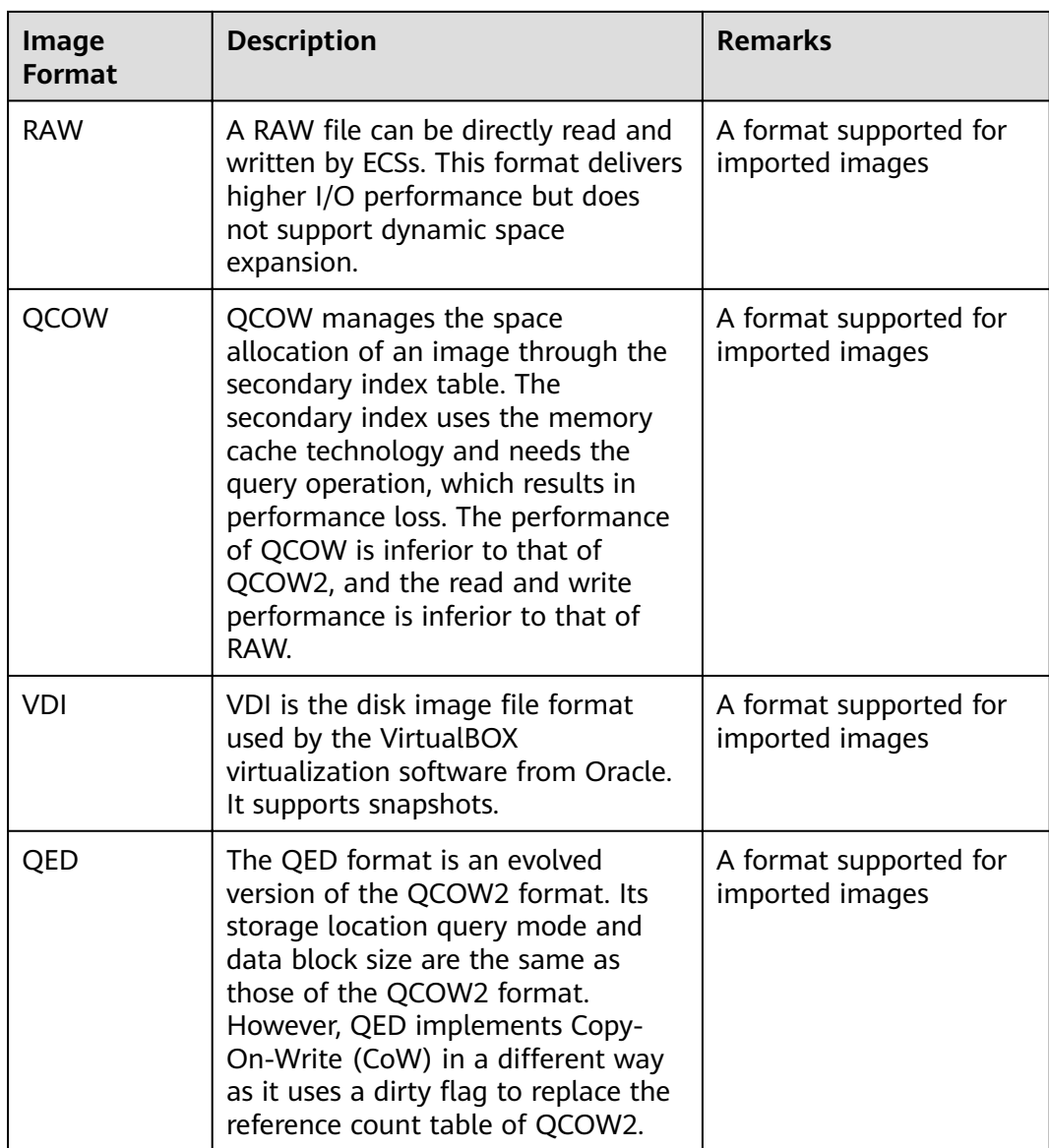

# **10 Related Services**

<span id="page-33-0"></span>**Figure 10-1** shows the relationships between IMS and other services.

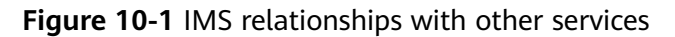

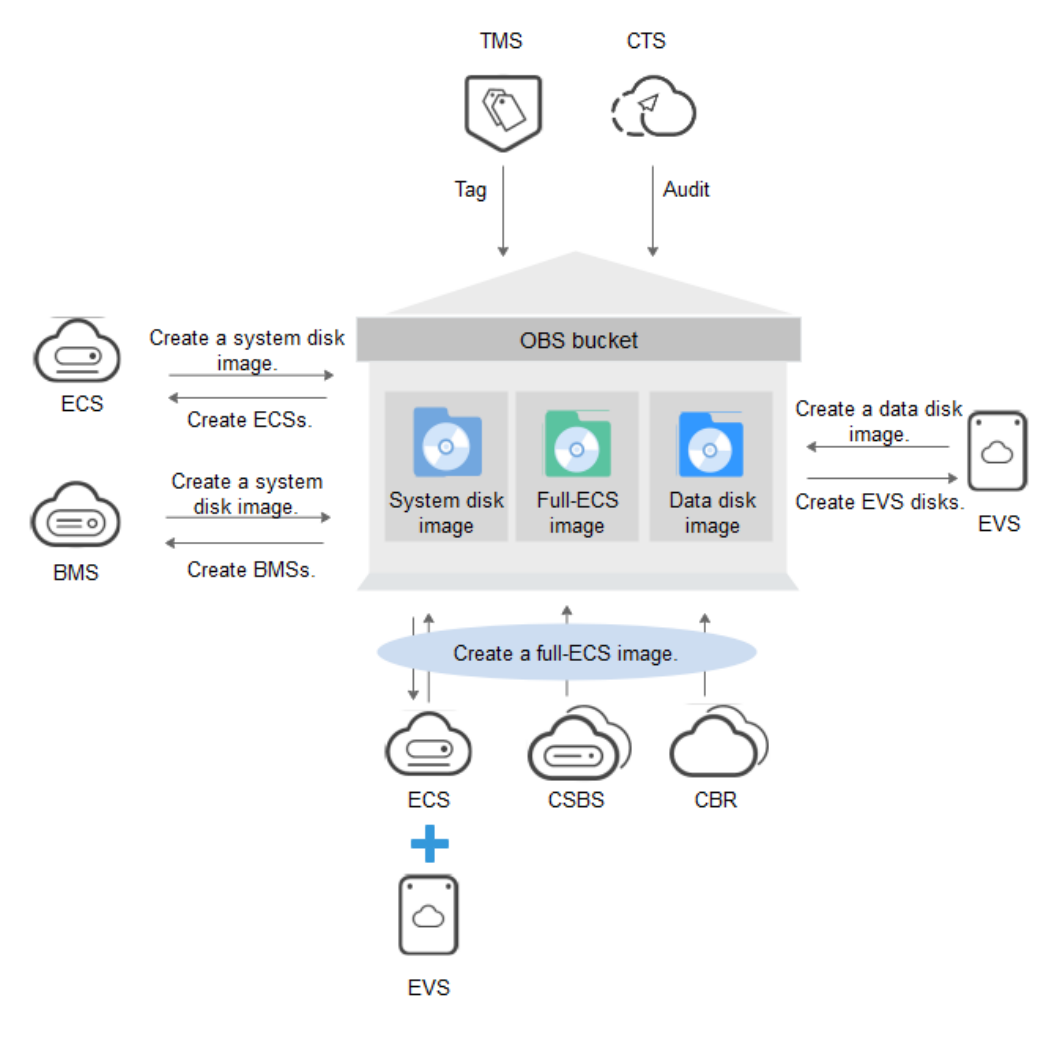

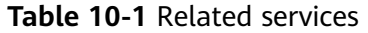

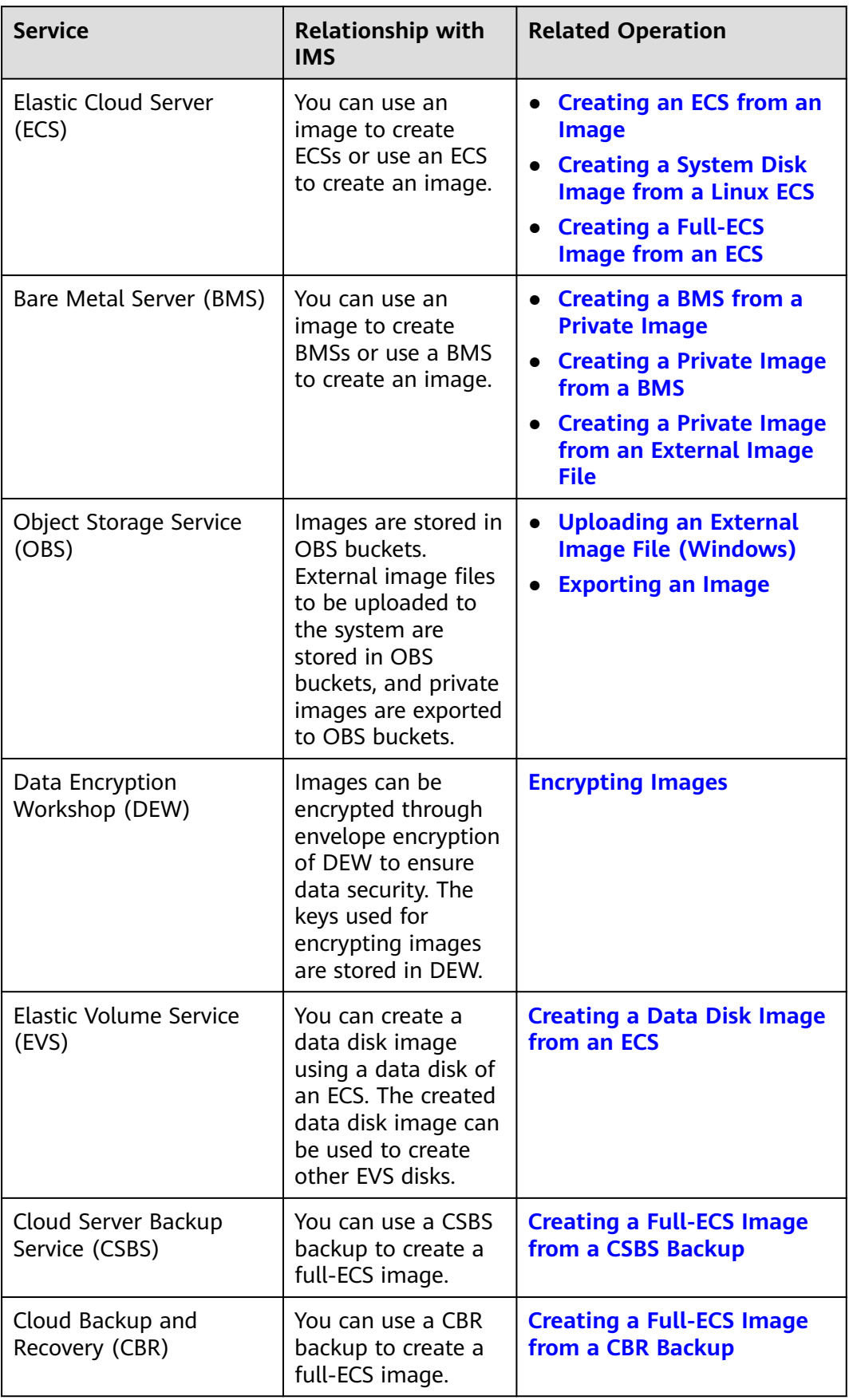

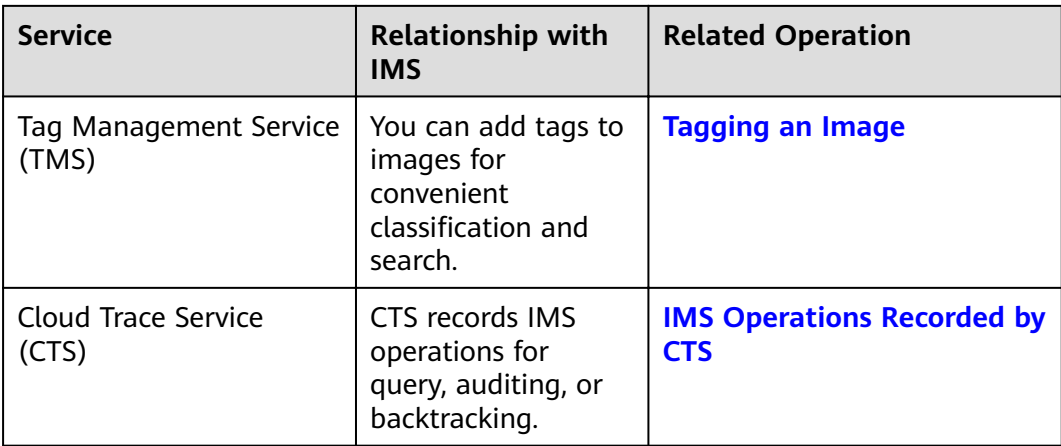

## **11 Change History**

<span id="page-36-0"></span>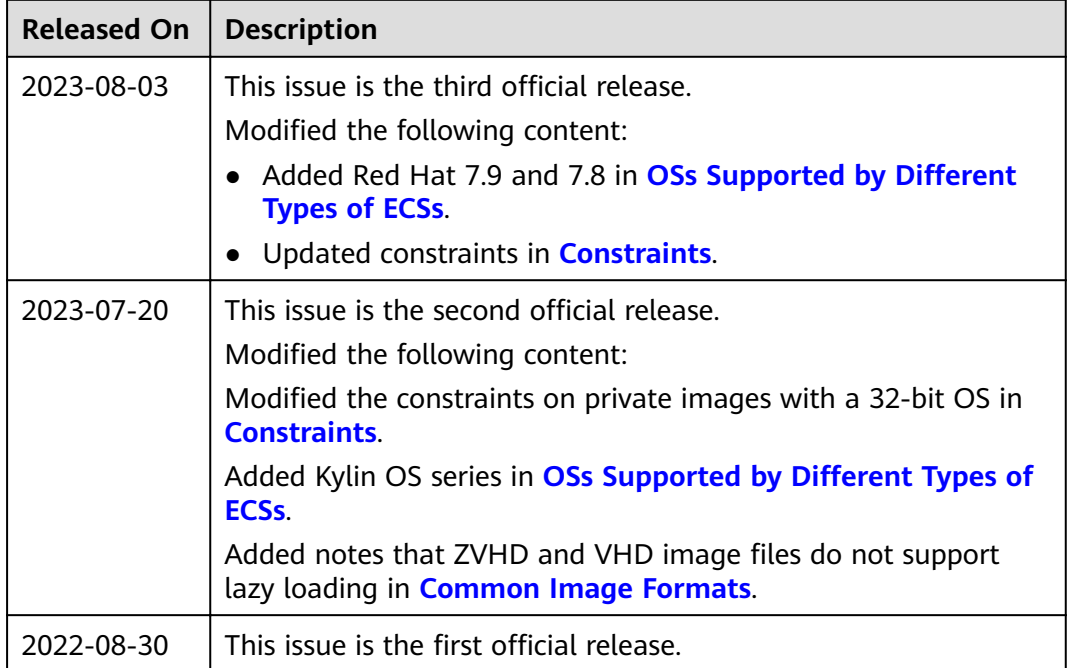